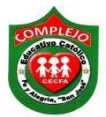

#### **COMPLEJO EDUCATIVO CATÓLICO FE Y ALEGRÍA "SAN JOSÉ" MATERIA: INFORMÁTICA. GUÍA 10 DE LABORATORIO DE EXCEL.**

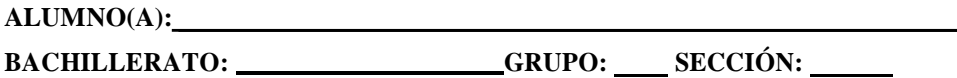

**Objetivos:** Que el estudiante utilice las fórmulas para la realización de búsquedas de datos, Buscarv, buscarh, haciendo uso de ella en ejemplos prácticos.

### **Funciones de búsqueda de datos.**

### **Función BUSCARV.**

La **función BUSCARV en Excel** nos permite buscar un valor dentro de un rango de datos, en forma vertical, es decir, nos ayuda a obtener el valor de una tabla que coincide con el valor que estamos buscando o un error #N/A en caso de no haberlo encontrado.

# **BUSCARV(Valor que se desea buscar en la matriz; Matriz de datos donde buscar**

- **Valor\_buscado** Obligatorio. Es el valor que se va a buscar en la primera columna de la tabla o rango. El argumento *valor\_buscado* puede ser un valor o una referencia. Si el valor que proporcione para el argumento *valor\_buscado* es inferior al menor valor de la primera columna del argumento *matriz\_buscar\_en*, **BUSCARV** devuelve al valor de error #N/A.
- **Matriz buscar en** Obligatorio. Es el rango de celdas que contiene los datos. Puede usar una referencia a un rango (por ejemplo, **A2:D8**) o un nombre de rango. Los valores de la primera columna de *matriz\_buscar\_en* son los valores que busca *valor\_buscado*. Estos valores pueden ser texto, números o valores lógicos. Las mayúsculas y minúsculas del texto son equivalentes.
- **Indicador\_columnas** Obligatorio. Es un número de columna del argumento *matriz\_buscar\_en* desde la cual debe devolverse el valor coincidente. Si el argumento *indicador\_columnas* es igual a 1, la función devuelve el valor de la primera columna del argumento *matriz\_buscar\_en*; si el argumento *indicador\_columnas* es igual a 2, devuelve el valor de la segunda columna de *matriz\_buscar\_en* y así sucesivamente.

#### Si el argumento *indicador\_columnas* es:

• Inferior a 1, **BUSCARV** devuelve al valor de error #¡VALOR!.

- Superior al número de columnas de *matriz\_buscar\_en*, **BUSCARV** devuelve el valor de error #¡REF!.
- **Ordenado** Opcional. Es un valor lógico que especifica si **BUSCARV** va a buscar una coincidencia exacta o aproximada:
	- Si omite *ordenado* o es VERDADERO, devolverá una coincidencia exacta o aproximada. Si no encuentra ninguna coincidencia exacta, devolverá el siguiente valor más alto inferior a *valor\_buscado*.

Un ejemplo sencillo que podemos resolver con la función BUSCARV es la búsqueda dentro de un directorio telefónico.

Si queremos tener éxito para encontrar el teléfono de una persona dentro del directorio telefónico de nuestra localidad debemos tener el nombre completo de la persona. Posteriormente habrá que buscar el nombre dentro del directorio telefónico para entonces obtener el número correcto.

### **Función BUSCARH.**

**BUSCARH:** Esta función realiza lo mismo que la función BUSCARV(), pero con la diferencia que busca los valores en la primera fila de la matriz de forma horizontal y nos devuelve un valor que está dentro de la misma columna del valor encontrado o un error #N/A en caso de no haberlo encontrado.

- **Valor\_buscado** (*obligatorio*): El valor que estamos buscando en la matriz.
- **Matriz\_buscar\_en** (*obligatorio*): El rango que contiene los valores y que debe ser una fila.
- **Indicador\_filas** (*obligatorio*): El número de fila que contiene el valor que regresará la función.
- **Ordenado** (*opcional*): El valor debe ser FALSO si queremos una coincidencia exacta o VERDADERO para una coincidencia aproximada.

Excel busca en la **primera fila de la matriz, definida en el segundo argumento**, de forma horizontal el valor que ponemos en el primer argumento.

# **Procedimiento.**

# **Ejercicio 1 BUSCAV.**

#### 1. Digite la siguiente tabla.

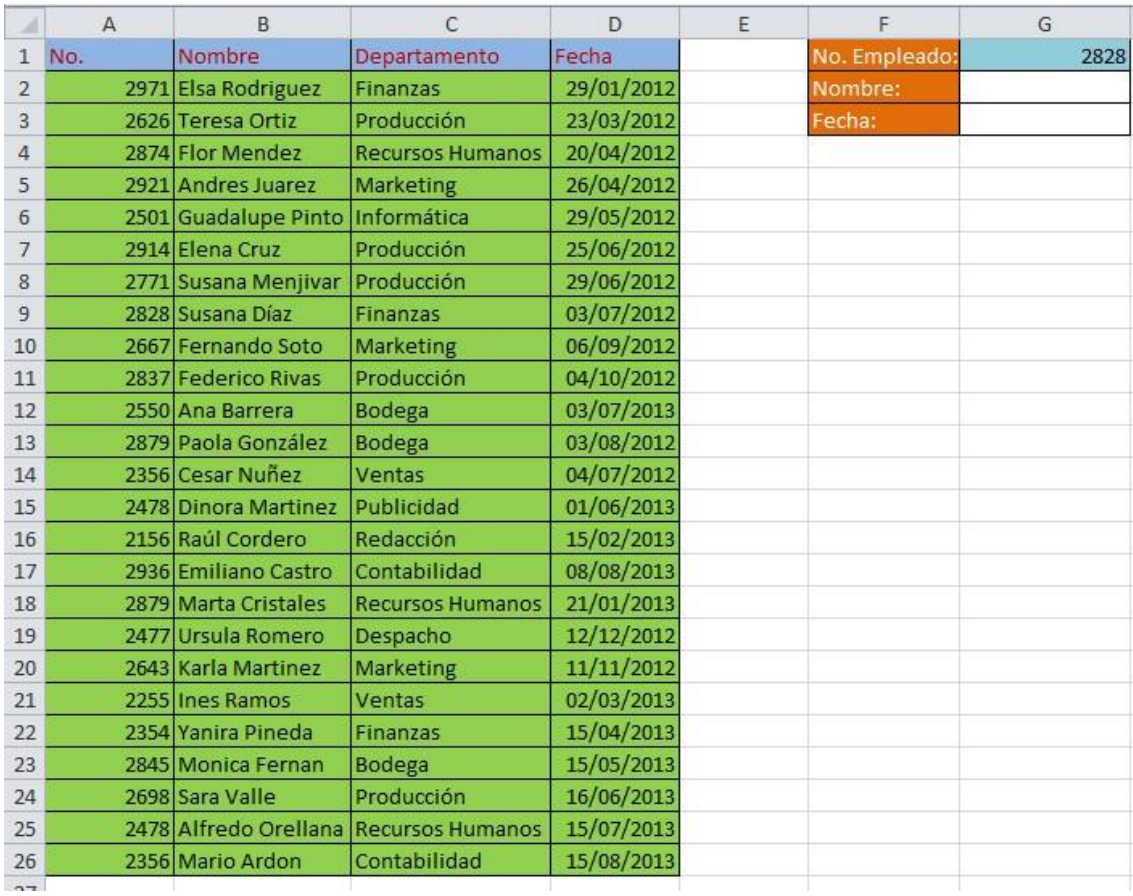

- 1. Posiciónese en la **G2**, ahora de clic sobre el botón función  $\hat{k}$ .
- 2. Luego aparecerá un cuadro de dialogo en el cual aparecen dos opciones en la que dice **O seleccionar una categoría** demos clic en **Búsqueda y referencia** seleccionaremos la que dice **Buscarv o consultav** y demos clic en **Aceptar.**
- 3. Digite lo siguiente tal y como aparece en la siguiente figura.

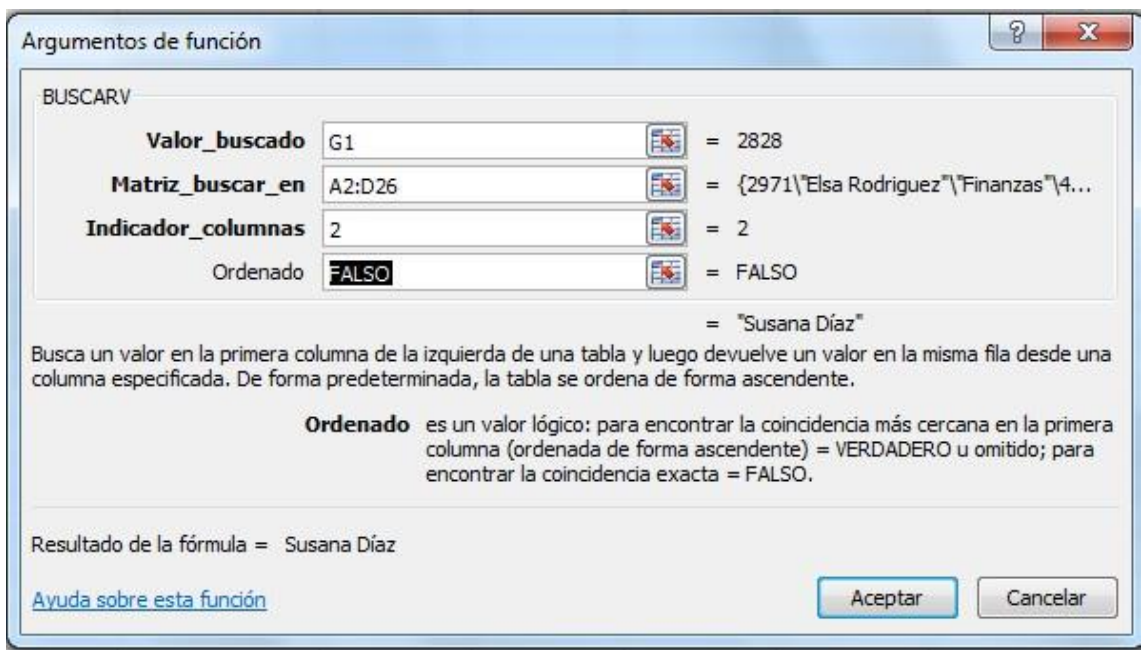

- 4. La respuesta nos dará **Susana Díaz** porque hicimos referencia al código del nombre de la persona que queríamos encontrar, por eso en la opción **matriz\_buscar\_en** se seleccionan todos los datos de la tabla y el **indicador\_columnas** sirve para especificar en qué columna están los nombres en este caso la segunda columna por eso digitamos **2.** En la opción **Ordenado** digitamos falso porque quiero que me dé el dato exacto y no uno parecido de lo contrario nos dará el error **#N/A** qué quiere decir que no ha sido encontrado.
- 5. Ahora encuentre la fecha, cuando encuentre el resultado da clic derecho **formato de celdas** y de clic en **fecha.**

# **Ejercicio 2 BUSCAR H.**

1. Digite la siguiente tabla.

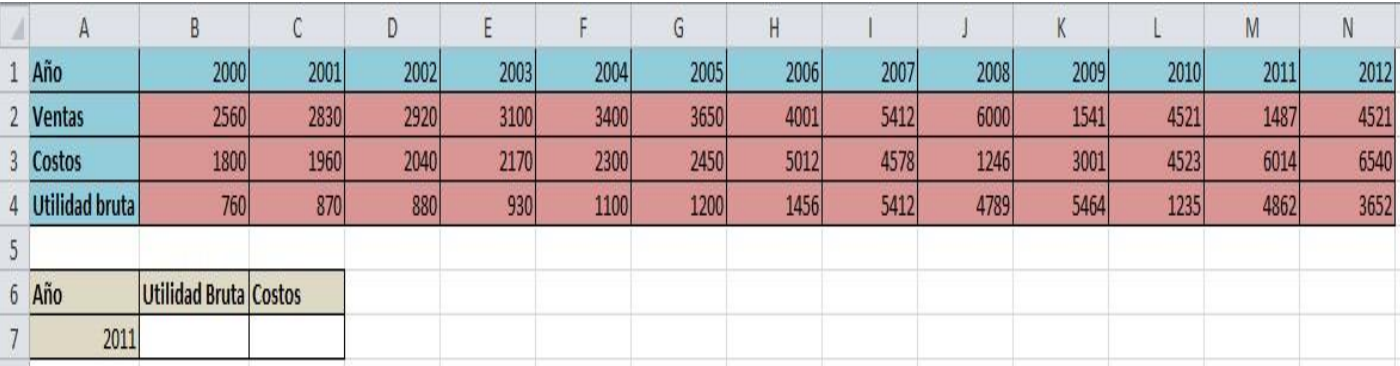

3. Posiciónese en la **B7**, ahora de clic sobre el botón función  $\hat{f}$ .

4. Luego aparecerá un cuadro de dialogo en el cual aparecen dos opciones en la que dice **O seleccionar una categoría** demos clic en **Búsqueda y referencia** seleccionaremos la que dice **Buscarh o consultah** y demos clic en **Aceptar.**

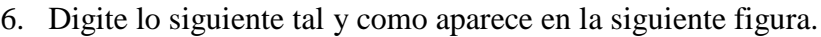

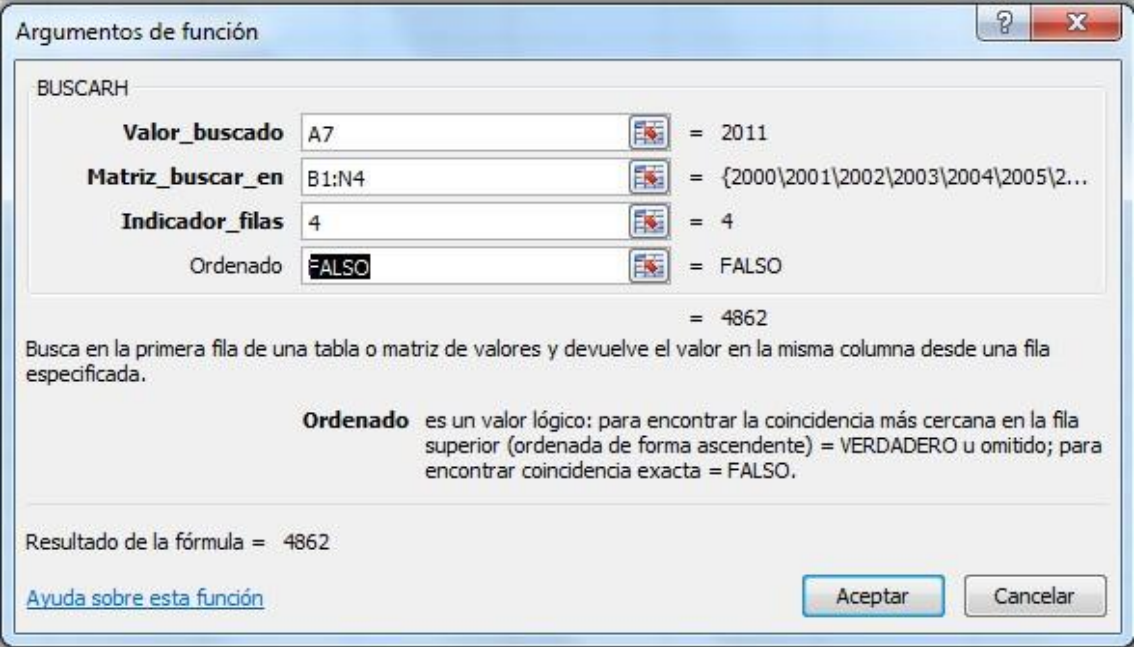

- 7. La respuesta nos dará **4862** porque hicimos referencia al año de la utilidad bruta que queríamos encontrar, por eso en la opción **matriz\_buscar\_en** se seleccionan todos los datos de la tabla y el **indicador\_columnas** sirve para especificar en qué fila están las utilidades brutas, en este caso la cuarta fila por eso digitamos **4.** En la opción **Ordenado** digitamos falso, porque quiero que me dé el dato exacto y no uno parecido de lo contrario nos dará el error **#N/A** qué quiere decir que no ha sido encontrado.
- 8. Ahora encuentre los **costos.**
- 9. Ahora aplique formato de dólar a **ventas, costos y utilidad bruta.**